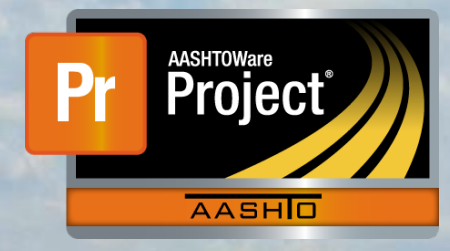

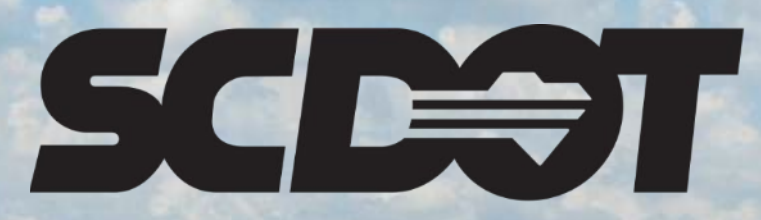

**South Carolina Department of Transportation** 

# **Contractor Payrolls**

**AASHTOWare Project Construction and Materials™ rev. April 2023**

*This page is intentionally left blank*

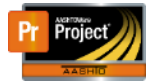

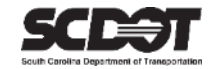

### **Table of Contents**

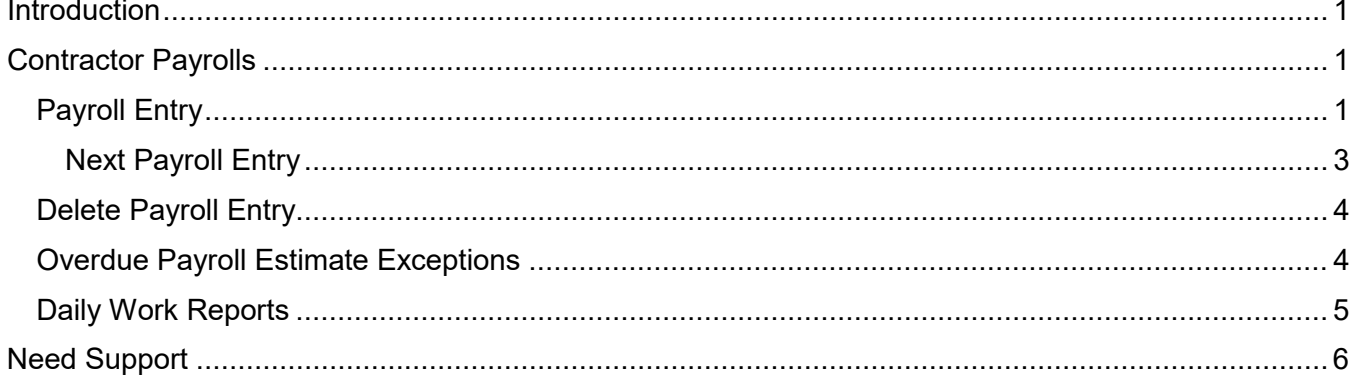

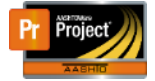

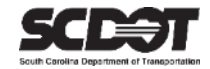

#### <span id="page-3-0"></span>**Introduction**

AASHTOWare Project™ (*AWP*) is a web-based program consisting of several modules designed to electronically allow the SCDOT to manage the entire lifecycle of construction contracts using a standardized format while providing a collaborative environment.

AASHTOWare Project Construction and Materials™ (*PrCM*) is a module designed to support the complete construction and materials management process.

### <span id="page-3-1"></span>**Contractor Payrolls**

All contractors (Prime and Subcontractors) working on federally funded contracts must submit Certified Payrolls to the RCE. The purpose is to ensure all hourly employees working on federally funded projects are receiving at least the minimum wage rates specified by the Davis-Bacon Act. Once the hard copy of certified payrolls are received and verified, the date for the period covered and the date the payrolls are actually received are entered into AASHTOWare Project.

Prime Contractor Certified Payrolls must be entered each week after the Work Start Date. Subcontractor Payrolls are only required for periods when the subcontractor has employees actively working on the project.

Roles that can enter Payroll:

- RCAP
- PROJ ENG
- ARCE
- RCE

#### <span id="page-3-2"></span>**Payroll Entry**

Ensure you are using one of the roles mentioned in the last topic and have contract authority.

1. From the Home Screen, select Payrolls.

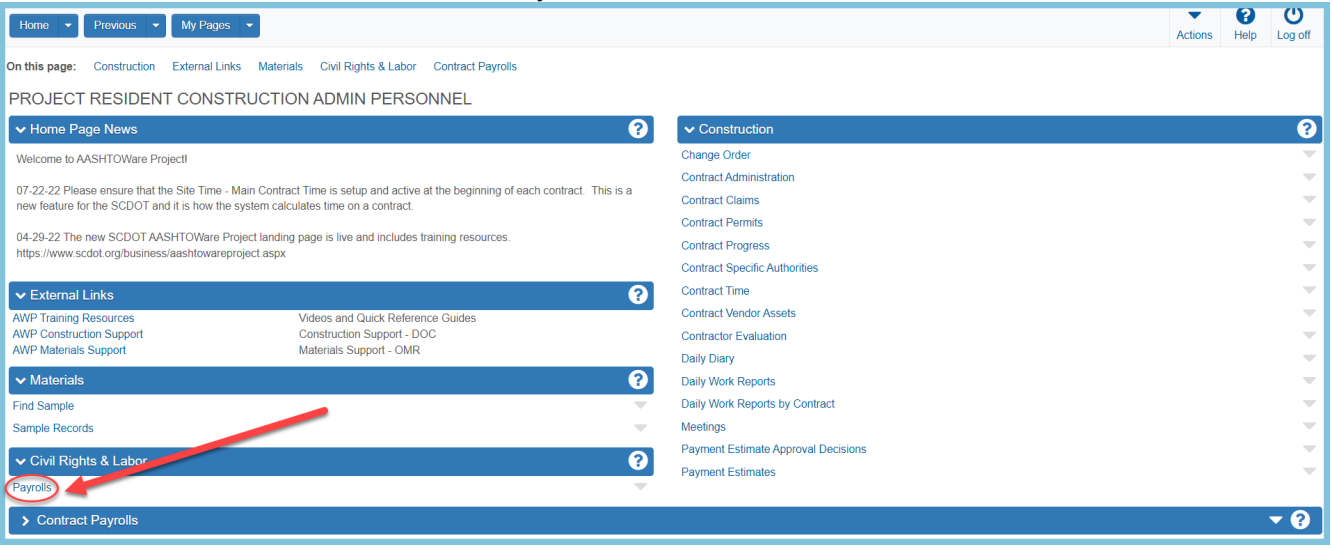

*Figure 1 - Contract Payrolls*

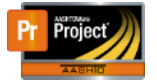

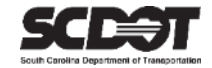

2. Search for the contract.

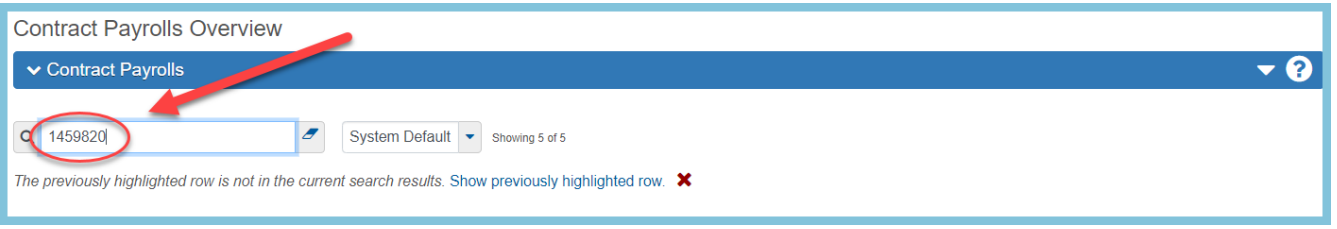

*Figure 2 – Select Contract*

- 3. For the contractor that requires a payroll entry, select the Row Action Menu
- 4. Click Add.

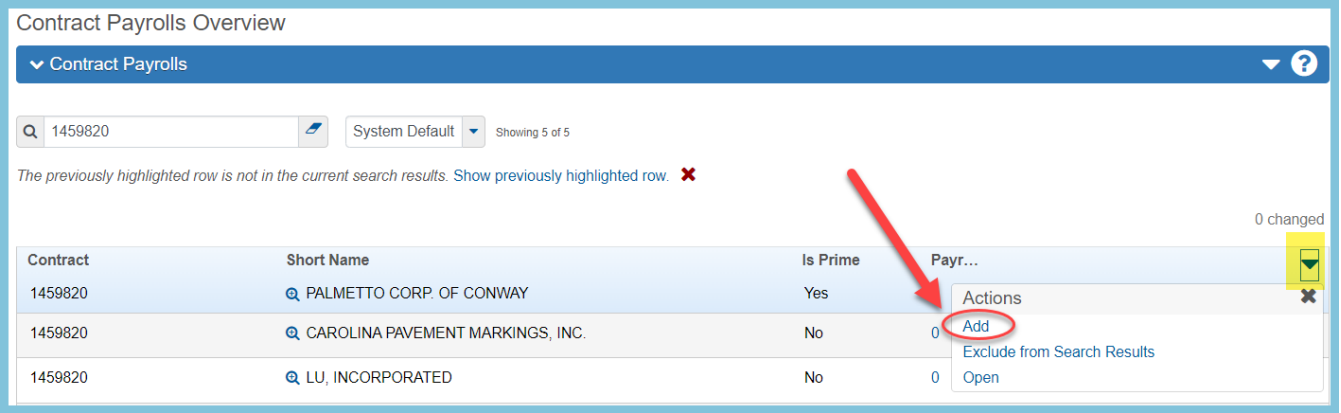

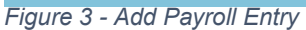

- 5. Enter the following fields:
	- *Payroll Number*
	- *Period Begin Date*
	- *Period End Date (must be 6 days after the Period Begin Date)*
	- *Payroll Received Date*
	- *Check the Certified or No Employees for Period checkbox*
	- *Comment*
- 6. Press **Save.**

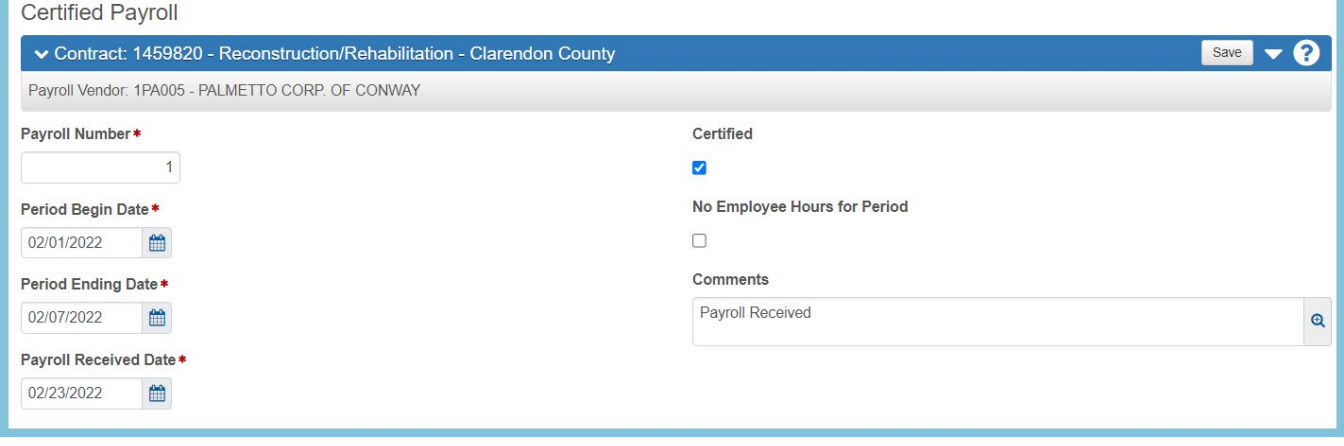

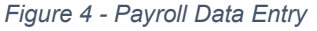

*\*If the Prime Contractor performs no work, check the No employee hours for period box.*

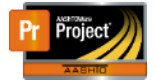

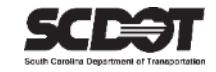

#### <span id="page-5-0"></span>**Next Payroll Entry**

1. To enter the next payroll, click the Overview link.

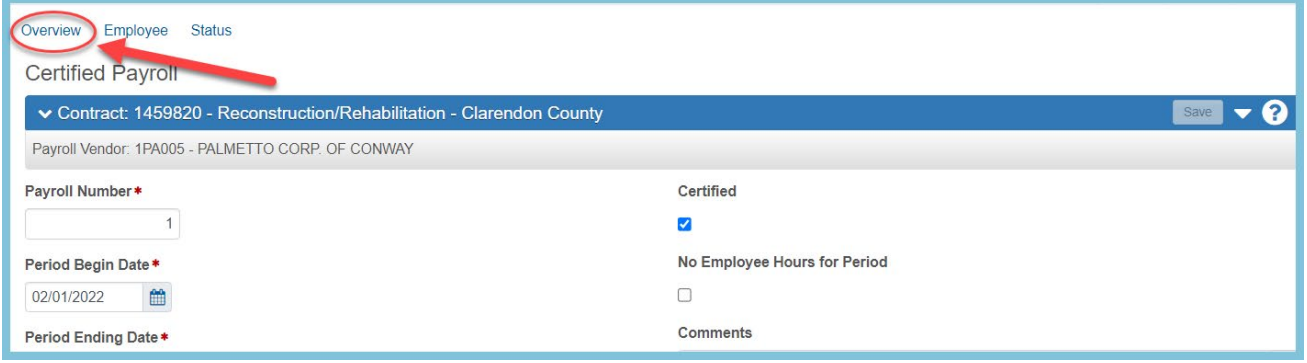

*Figure 5 – Contract Certified Payroll Overview Link*

- 2. Select the Component Action Menu
- 3. Click Add New Payroll

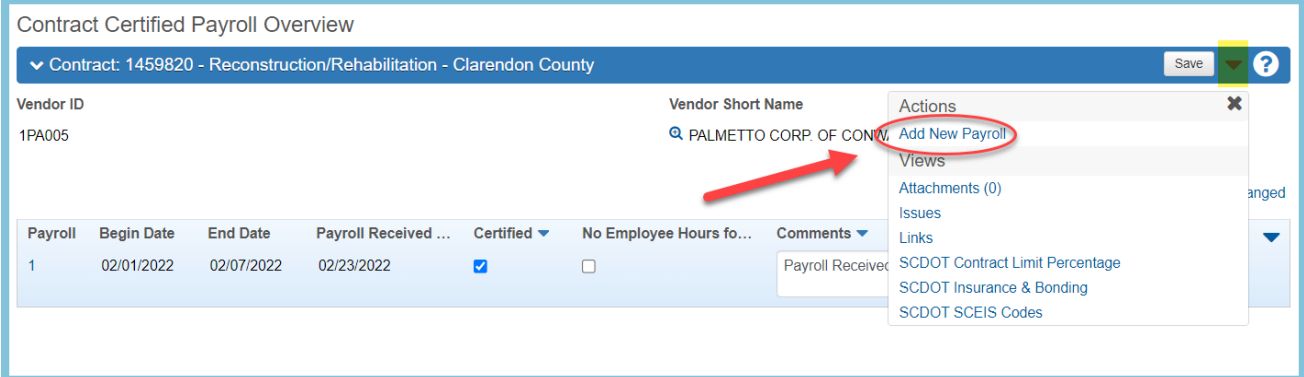

*Figure 6 - Next Payroll Entry*

- 4. Enter the following fields:
	- *Payroll Number*
	- *Period Begin Date (must be 1 day after the previous Period Ending Date)*
	- *Period End Date (must be 6 days after the current Period Begin Date)*
	- *Payroll Received Date*
	- *Check the Certified or No Employees for Period checkbox*
	- *Comment*
- 5. Press **Save**.

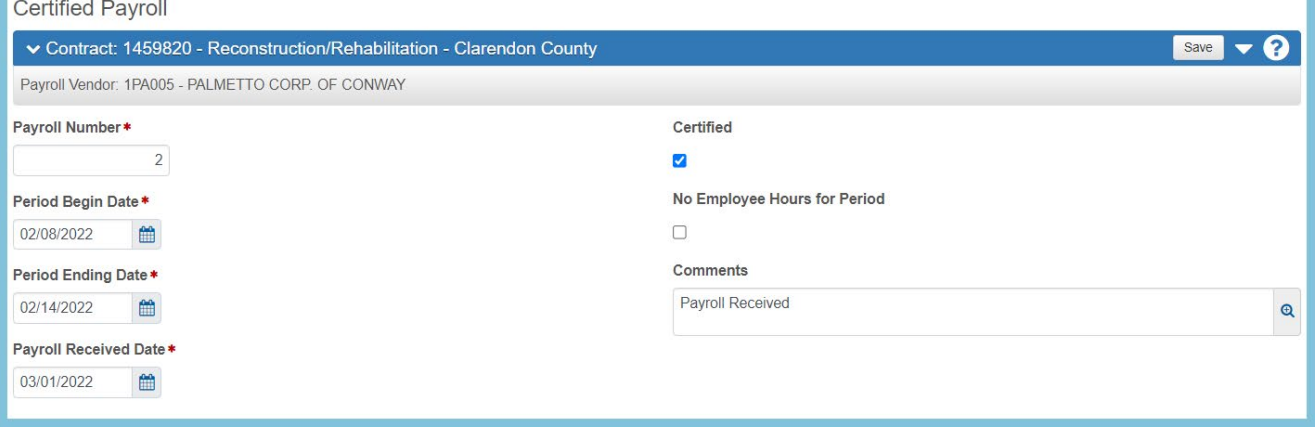

*Figure 7 – Next Payroll Entry Data*

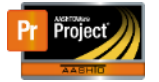

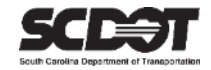

#### <span id="page-6-0"></span>**Delete Payroll Entry**

To delete a payroll entry, select the Row Action Menu for the record to be deleted

- 1. Click Delete
- 2. Click **Save**.

| <b>Contract Certified Payroll Overview</b>                                     |                   |                 |                          |                                |                      |                                   |                          |                       |                         |
|--------------------------------------------------------------------------------|-------------------|-----------------|--------------------------|--------------------------------|----------------------|-----------------------------------|--------------------------|-----------------------|-------------------------|
| ◆ Contract: 1459820 - Reconstruction/Rehabilitation - Clarendon County<br>Save |                   |                 |                          |                                |                      |                                   |                          |                       |                         |
| <b>Vendor ID</b><br><b>Vendor Short Name</b>                                   |                   |                 |                          |                                |                      |                                   |                          |                       |                         |
| 1PA005                                                                         |                   |                 |                          |                                |                      | <b>Q PALMETTO CORP. OF CONWAY</b> |                          | 0 marked for deletion | 2 changed               |
| Payroll                                                                        | <b>Begin Date</b> | <b>End Date</b> | <b>Payroll Received </b> | Certified $\blacktriangledown$ | No Employee Hours fo | Comments $\blacktriangledown$     |                          |                       |                         |
| $\overline{2}$                                                                 | 02/08/2022        | 02/14/2022      | 03/01/2022               | $\overline{\mathbf{z}}$        | $\Box$               | <b>Payroll Received</b>           | Actions                  |                       | $\overline{\mathbf{r}}$ |
|                                                                                |                   |                 |                          |                                |                      |                                   | Copy                     |                       |                         |
|                                                                                | 02/01/2022        | 02/07/2022      | 02/23/2022               | $\overline{\mathbf{z}}$        | $\Box$               | Payroll Received                  | <b>Delete</b>            |                       |                         |
|                                                                                |                   |                 |                          |                                |                      |                                   | Views<br>Attachments (0) |                       |                         |
|                                                                                |                   |                 |                          |                                |                      |                                   | <b>Links</b>             |                       |                         |
|                                                                                |                   |                 |                          |                                |                      |                                   | <b>Tracked Issues</b>    |                       |                         |
|                                                                                |                   |                 |                          |                                |                      |                                   |                          |                       |                         |

*Figure 8 - Delete Payroll Entry*

#### <span id="page-6-1"></span>**Overdue Payroll Estimate Exceptions**

If a contractor is marked as onsite in a DWR and no payroll is entered into the system for the week, an overdue payroll exception will be displayed on the Payment Estimate. These exceptions can be cleared by entering the payroll for the missing week and Recalculating Estimate Exceptions.

For more details on exceptions, refer to the Payment Estimate instructions

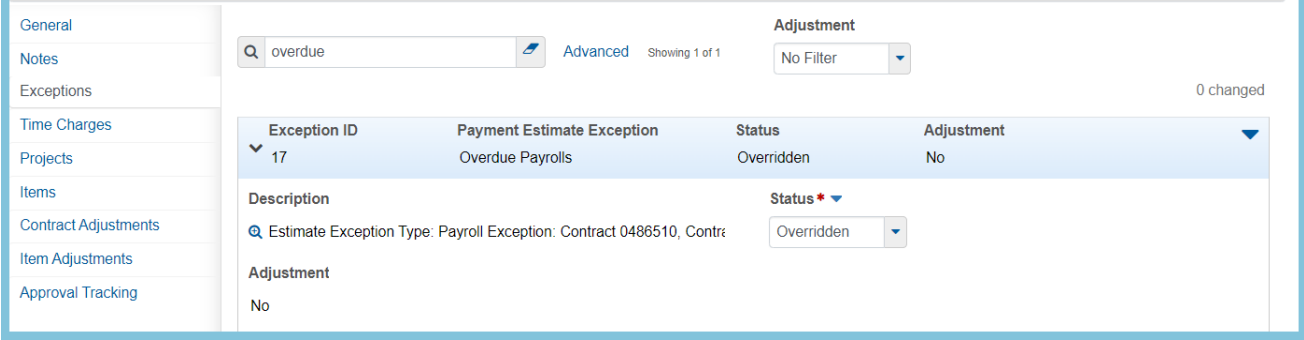

*Figure 9 – Payment Estimate Exceptions*

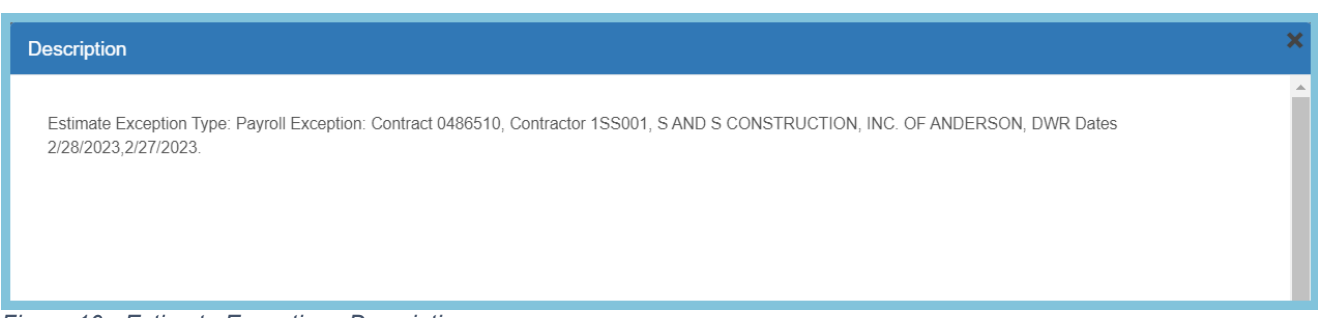

*Figure 10 - Estimate Exceptions Description*

I

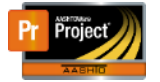

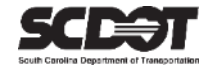

#### **Daily Work Reports**

Daily Work Reports indicate whether or not a contractor is onsite and working for a particular day. If an inspector includes a contractor on a DWR for a federally funded contract, payroll will be required. Alternatively, they have the option to indicate a contractor is not onsite. (For example: a contractor was only added to create an item posting). If an inspector fails to use this indicator for a contractor that is not onsite, the system will require a payroll. This can be corrected if the DWR is not included in an approved payment estimate. If the payment estimate is approved, a "dummy" payroll entry must be created to include the contractor and the DWR date to remove any future estimate exception.

| Contract Daily Work Report Summary                                                                              |                                                                               |                         |                          |           |           |                      |                                                                   |                          |
|----------------------------------------------------------------------------------------------------|-------------------------------------------------------------------------------|-------------------------|--------------------------|-----------|-----------|----------------------|-------------------------------------------------------------------|--------------------------|
| െ<br>↓ Contract: 1459820 - Reconstruction/Rehabilitation - Clarendon County<br>Save<br>$\overline{\phantom{0}}$ |                                                                               |                         |                          |           |           |                      |                                                                   |                          |
| DWR Date: 04/04/2023                                                                                            | Inspector: NTS\troutbl                                                        | Sequence: 2             | Status: Pending Approval |           |           |                      |                                                                   |                          |
| General<br><b>Notes</b><br>Contractors<br><b>Contractor Equipment</b>                                           | $\overline{a}$<br>Q Type search criteria or press Enter<br>Select Contractors | Advanced showing 2 of 2 |                          |           |           |                      | 0 marked for deletion 0 changed                                   |                          |
| <b>Contractor Personnel</b>                                                                                     | Contractor                                                                    | Prime                   | Equipment                | Personnel | Staff     | <b>DBE</b> Certified | Contractor Not Onsite / Payroll Not Required $\blacktriangledown$ | $\overline{\phantom{a}}$ |
| <b>Contractor Staff</b>                                                                                         | PALMETTO CORP. OF CONWAY                                                      | Yes                     | Yes                      | Yes       | Yes       | <b>No</b>            | $\Box$                                                            |                          |
| <b>Agency Staff</b>                                                                                             | PEEK PAVEMENT MARKING, LLC                                                    | <b>No</b>               | Yes                      | Yes       | <b>No</b> | <b>No</b>            | $\Box$                                                            |                          |
| Postings                                                                                                    |                                                                               |                         |                          |           |           |                      |                                                                   |                          |
| <b>Acceptance Records</b>                                                                                       |                                                                               |                         |                          |           |           |                      |                                                                   |                          |

*Figure 11 – Daily Work Reports*

A report has been created called "DWR Contractors Payroll" to show contractors included in a DWR.

| 57 E I<br>South Carolina Department of Transportation |                                                                         | <b>South Carolina Department of Transportation</b> |                                                      |  |  |  |
|-------------------------------------------------------|-------------------------------------------------------------------------|----------------------------------------------------|------------------------------------------------------|--|--|--|
|                                                       |                                                                         | <b>DWR Contractors Onsite for Payroll Entry</b>    |                                                      |  |  |  |
|                                                       |                                                                         |                                                    |                                                      |  |  |  |
| Contract:<br><b>DWR Date:</b>                         | 1459820, Reconstruction/Rehabilitation - Clarendon County<br>04/04/2023 | Day of the Week:                                   | Davis Bacon Wage Rate Required: No<br><b>Tuesday</b> |  |  |  |
| <b>Contractors Entered:</b>                           | Yes                                                                     | Inspector:                                         | <b>Brandon Trout</b>                                 |  |  |  |
| <b>Contractor ID</b>                                  | <b>Contractor Name</b>                                                  | <b>Prime/Sub</b>                                   | <b>Contractor Onsite / Payroll Required</b>          |  |  |  |
| 1PA005                                                | PALMETTO CORP. OF CONWAY                                                | Prime                                              | Yes                                                  |  |  |  |
| 1PE002                                                | PEEK PAVEMENT MARKING, LLC                                              | Sub                                                | Yes                                                  |  |  |  |
|                                                       |                                                                         |                                                    |                                                      |  |  |  |

*Figure 12 – DWR Contractors Payroll Report*

<span id="page-8-0"></span>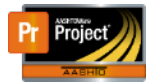

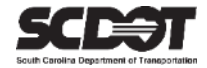

# **Need Support?**

*For all AASHTOWare Project related support, please contact:*

## **Construction Support**

[AWPConstSupport@scdot.org](mailto:AWPConstSupport@scdot.org)

## **Materials Support**

[AWPMaterialsSupport@scdot.org](mailto:AWPMaterialsSupport@scdot.org)

## **Additional Support**

*For training and additional resources please visit* <https://www.scdot.org/business/aashtowareproject.aspx>

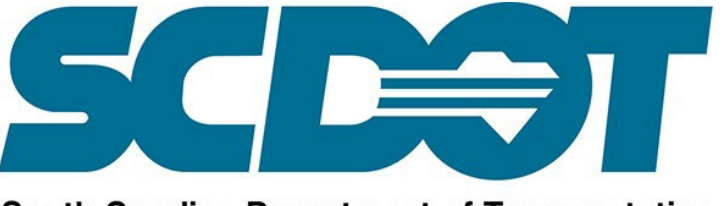

**South Carolina Department of Transportation**